Si accede a Progressivi Atti attraverso il menù → Gestione Documentale → Parametri → Progressivi Atti.

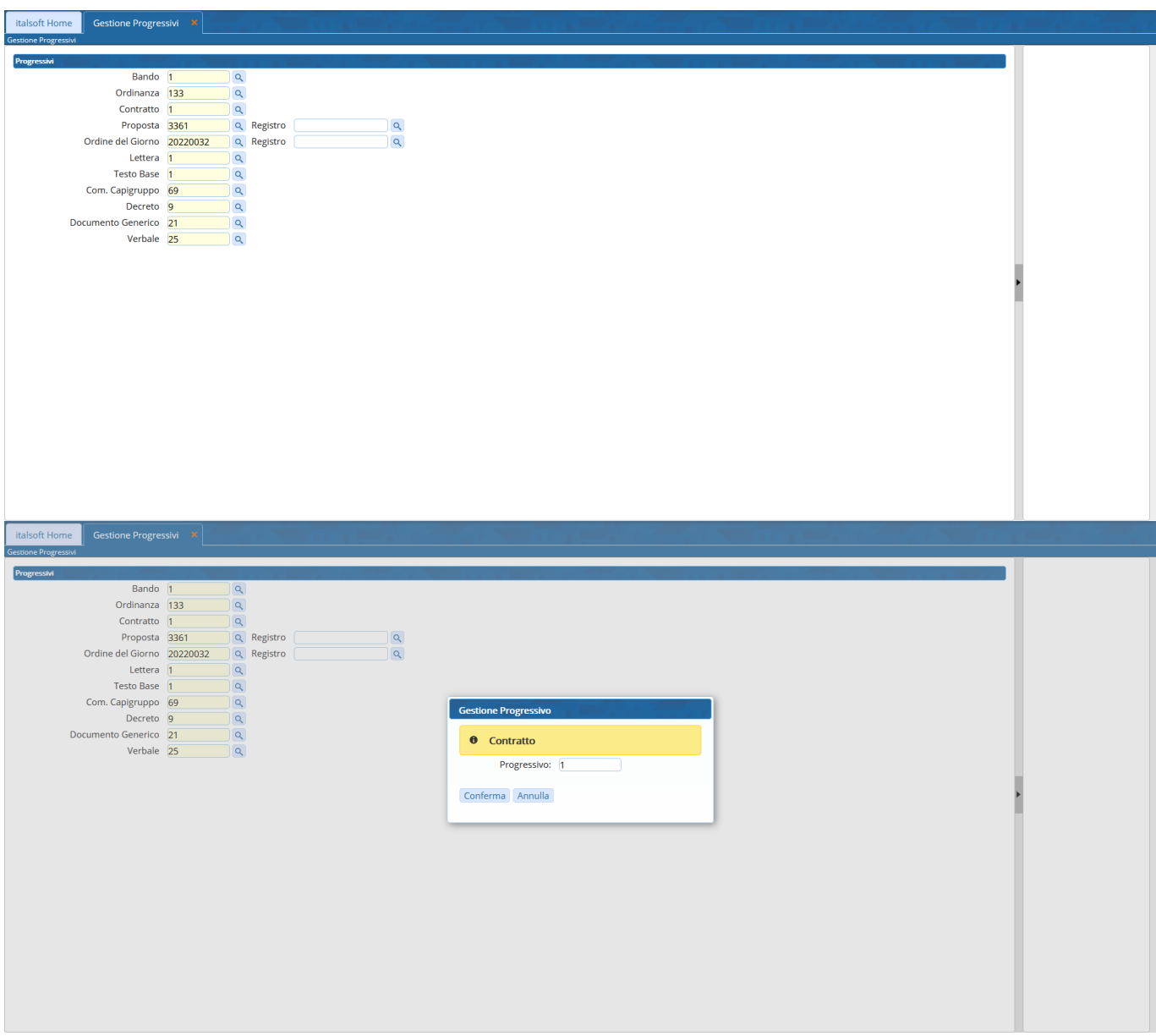

Per dettagli circa la gestione dei progressivi degli atti seguire il link riportato di seguito

[Modifica il numero progressivo degli Atti](https://wiki.nuvolaitalsoft.it/doku.php?id=guide:segreteria:progressivo_atti)

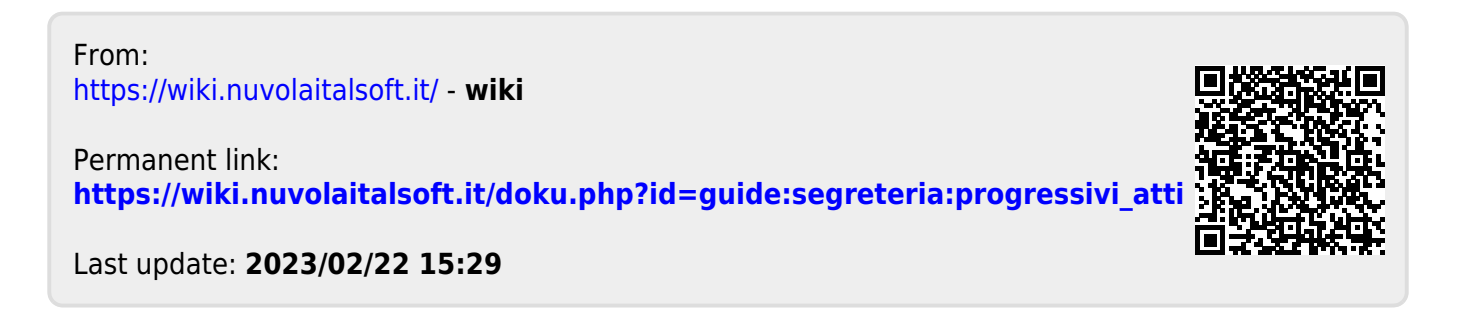